## **Configurazione del software**

L'evento della durata di 24 ore si svolgerà sabato **29 Ottobre 2022** con inizio alle ore 14:00 e terminerà domenica **30 Ottobre 2022** alle ore 14:00 ora italiana. Si potrà utilizzare solo la banda dei 40 metri in modalità FT8. Le stazioni possono essere lavorate una volta e dovranno essere soltanto nominativi **Italiani**.

• Download del software aggiornato: https://physics.princeton.edu/pulsar/K1JT/wsjtx.html

- Installazione e configurazione classica di nominativo/locator/radio e scheda audio come da normale attività FT8/FT4

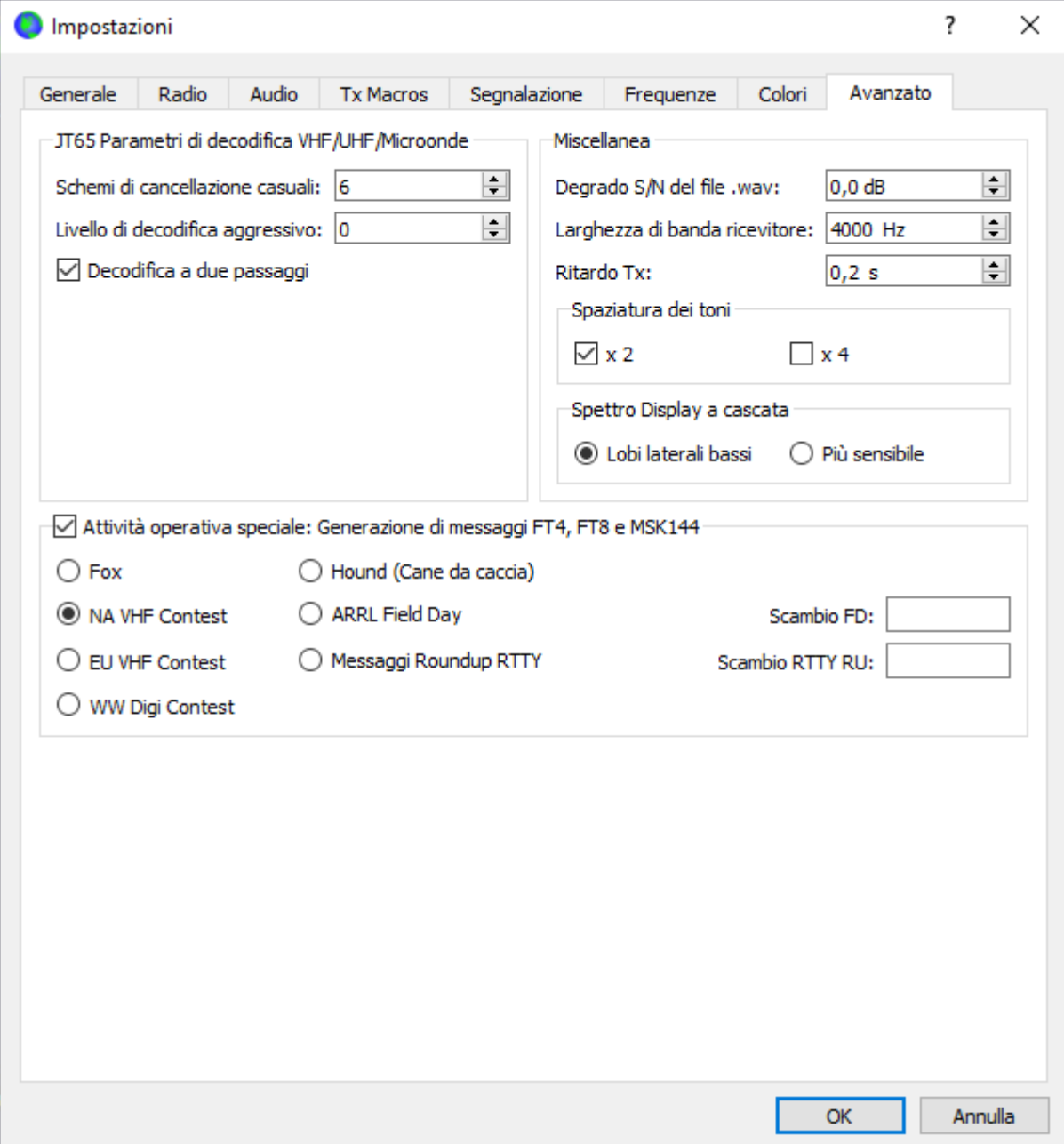

- I settaggi di gara sono i seguenti:

Abilitare la spunta sulla sezione "Attività operativa speciale" e selezionare **NA VHF Contest**

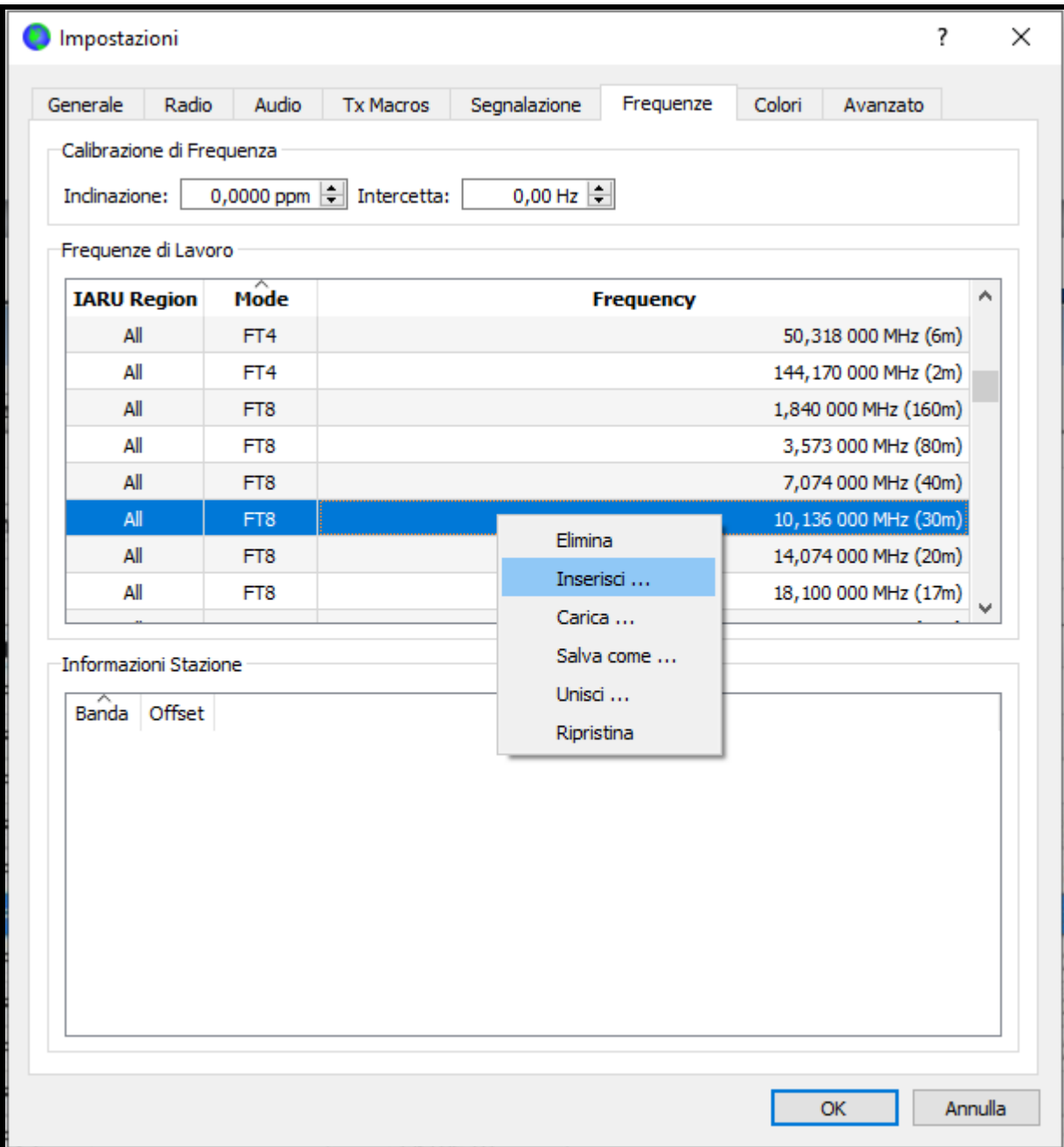

Nel tabelle delle frequenze cliccare con il tasto destro del mouse e andare sulla voce INSERISCI

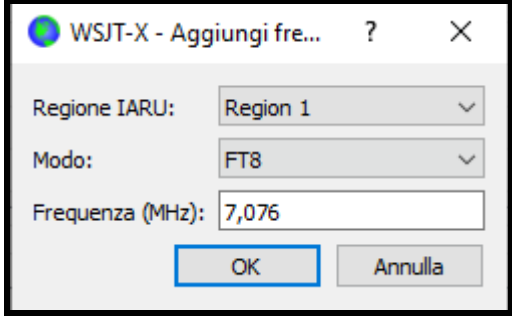

Inserire la frequenza contest come indicato

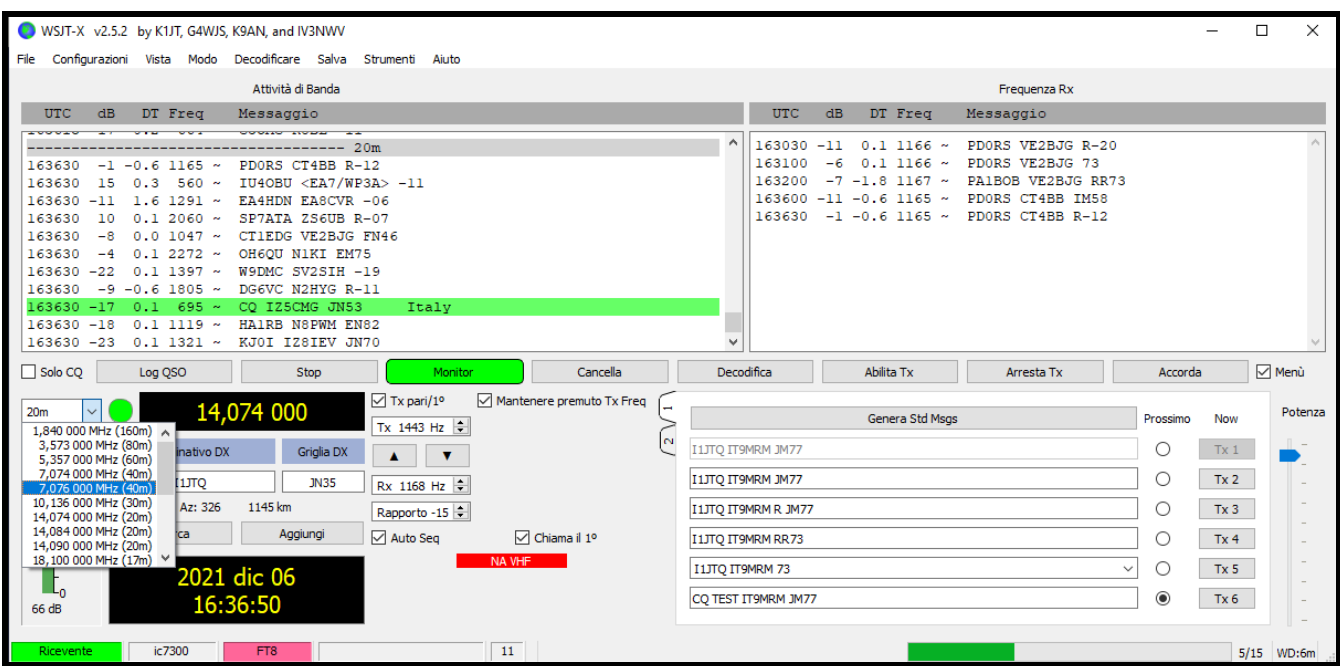

Chiudere il menu di Setup e dal menu a tendina delle frequenze, selezionarla

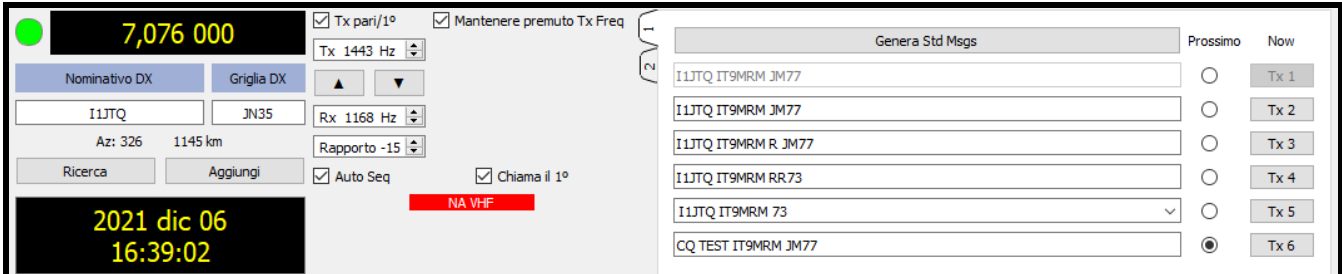

A questo punto è tutto operativo per partecipare e fare QSO

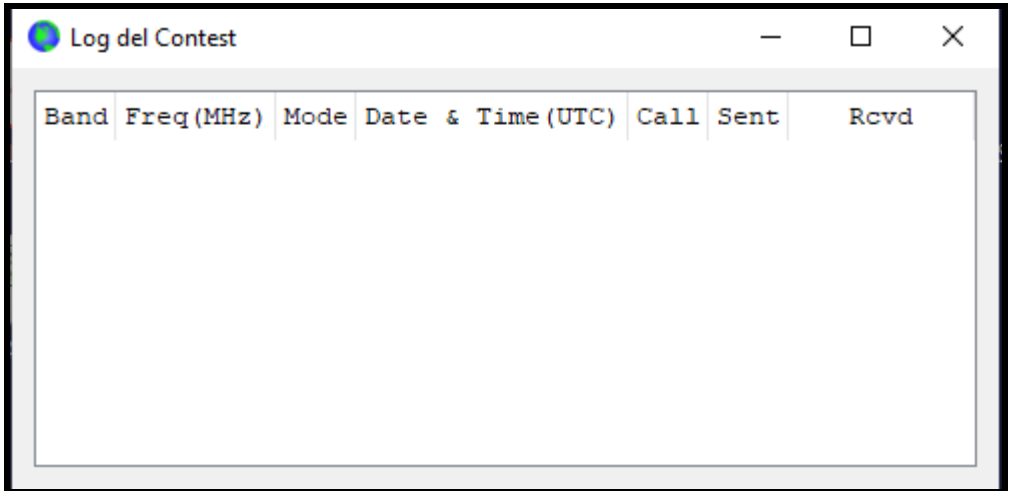

In modalità contest, il programma aprirà una finestra opzionale dove si possono vedere i QSO effettuati

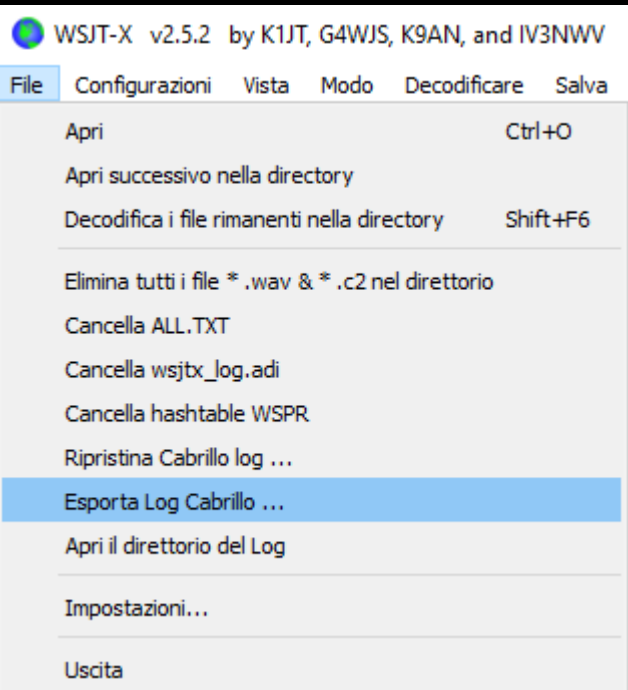

Al termine del contest basterà cliccare sul menu come in figura

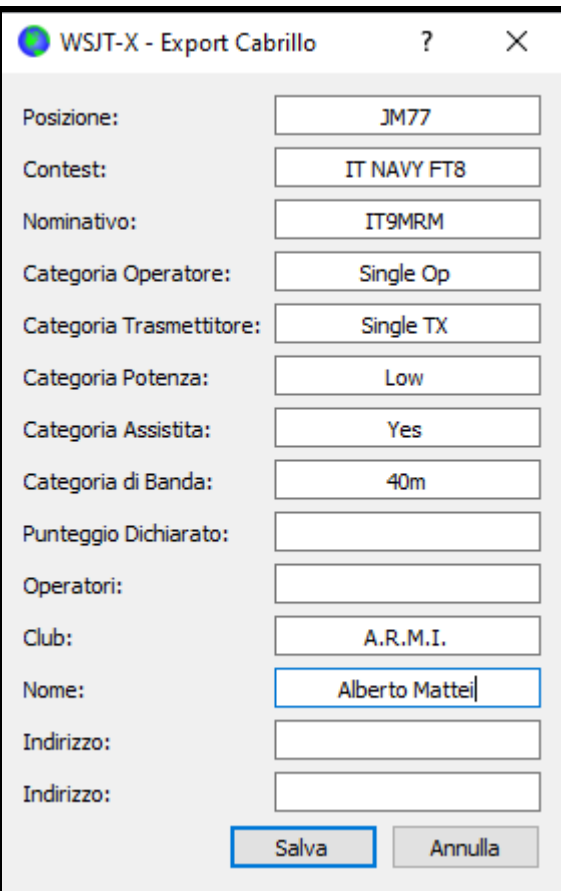

E compilare così i dati. A questo punto si potrà salvare il file che andrà inoltrato via email entro **il 15 novembre 2022 alle 23:59 UTC** in formato Cabrillo all'indirizzo e-mail del Contest Manager Alberto, IT9MRM: **contest@assoradiomarinai.it**